# **5906 Ethernet Gateway Module**

Installation, Operation and Maintenance Setup Manual

5/19/2011

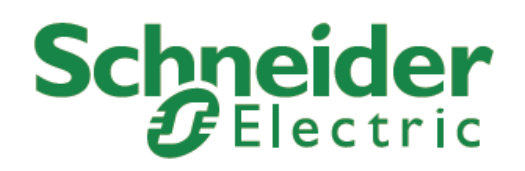

The information provided in this documentation contains general descriptions and/or technical characteristics of the performance of the products contained herein. This documentation is not intended as a substitute for and is not to be used for determining suitability or reliability of these products for specific user applications. It is the duty of any such user or integrator to perform the appropriate and complete risk analysis, evaluation and testing of the products with respect to the relevant specific application or use thereof. Neither Schneider Electric nor any of its affiliates or subsidiaries shall be responsible or liable for misuse of the information contained herein. If you have any suggestions for improvements or amendments or have found errors in this publication, please notify us.

No part of this document may be reproduced in any form or by any means, electronic or mechanical, including photocopying, without express written permission of Schneider Electric.

All pertinent state, regional, and local safety regulations must be observed when installing and using this product. For reasons of safety and to help ensure compliance with documented system data, only the manufacturer should perform repairs to components.

When devices are used for applications with technical safety requirements, the relevant instructions must be followed. Failure to use Schneider Electric software or approved software with our hardware products may result in injury, harm, or improper operating results.

Failure to observe this information can result in injury or equipment damage.

© 2010 Schneider Electric. All rights reserved.

# **Table of Contents**

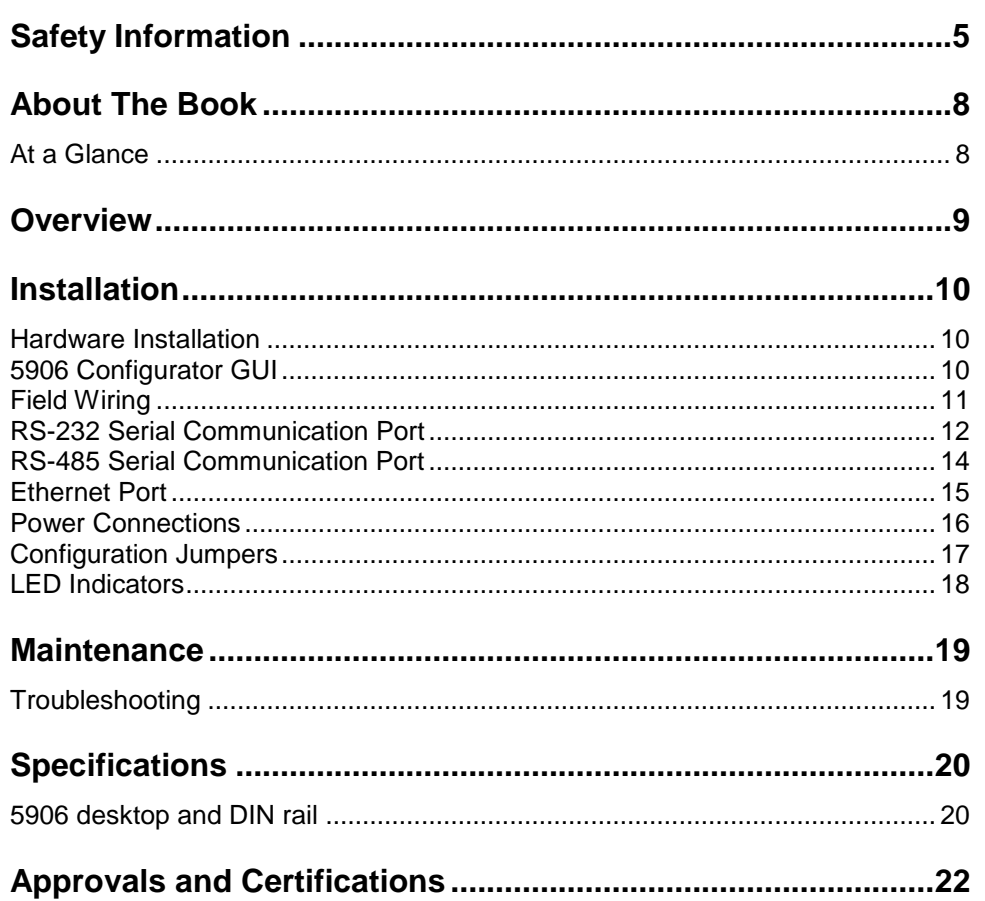

# **Index of Figures**

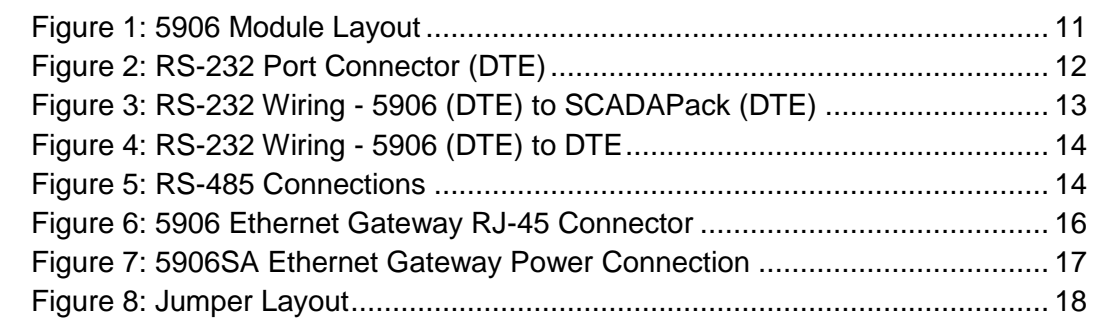

# <span id="page-4-0"></span>**Safety Information**

Read these instructions carefully, and look at the equipment to become familiar with the device before trying to install, operate, or maintain it. The following special messages may appear throughout this documentation or on the equipment to warn of potential hazards or to call attention to information that clarifies or simplifies a procedure.

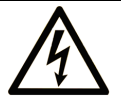

The addition of this symbol to a Danger or Warning safety label indicates that an electrical hazard exists, which will result in personal injury if the instructions are not followed.

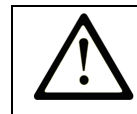

This is the safety alert symbol. It is used to alert you to potential personal injury hazards. Obey all safety messages that follow this symbol to avoid possible injury or death.

# **ADANGER**

**DANGER** indicates an imminently hazardous situation which, if not avoided, **will result in** death or serious injury.

# **AWARNING**

**WARNING** indicates a potentially hazardous situation which, if not avoided, **can result** in death or serious injury.

# **ACAUTION**

**CAUTION** indicates a potentially hazardous situation which, if not avoided, **can result** in minor or moderate.

# **CAUTION**

**CAUTION** used without the safety alert symbol, indicates a potentially hazardous situation which, if not avoided, **can result** in equipment damage..

## **PLEASE NOTE**

Electrical equipment should be installed, operated, serviced, and maintained only by qualified personnel. No responsibility is assumed by Schneider Electric for any consequences arising out of the use of this material.

A qualified person is one who has skills and knowledge related to the construction and operation of electrical equipment and the installation, and has received safety training to recognize and avoid the hazards involved.

## **BEFORE YOU BEGIN**

Do not use this product on machinery lacking effective point-of-operation guarding. Lack of effective point-of-operation guarding on a machine can result in serious injury to the operator of that machine.

# **A** CAUTION

# **EQUIPMENT OPERATION HAZARD**

Verify that all installation and set up procedures have been completed.

 Before operational tests are performed, remove all blocks or other temporary holding means used for shipment from all component devices.

Remove tools, meters, and debris from equipment.

**Failure to follow these instructions can result in injury or equipment damage.**

Follow all start-up tests recommended in the equipment documentation. Store all equipment documentation for future references.

#### **Software testing must be done in both simulated and real environments.**

Verify that the completed system is free from all short circuits and grounds, except those grounds installed according to local regulations (according to the National Electrical Code in the U.S.A, for instance). If high-potential voltage testing is necessary, follow recommendations in equipment documentation to prevent accidental equipment damage.

Before energizing equipment:

- Remove tools, meters, and debris from equipment.
- Close the equipment enclosure door.
- Remove ground from incoming power lines.
- Perform all start-up tests recommended by the manufacturer.

#### **OPERATION AND ADJUSTMENTS**

The following precautions are from the NEMA Standards Publication ICS 7.1- 1995 (English version prevails):

- Regardless of the care exercised in the design and manufacture of equipment or in the selection and ratings of components, there are hazards that can be encountered if such equipment is improperly operated.
- It is sometimes possible to misadjust the equipment and thus produce unsatisfactory or unsafe operation. Always use the manufacturer's instructions as a guide for functional adjustments. Personnel who have access to these adjustments should be familiar with the equipment manufacturer's instructions and the machinery used with the electrical equipment.
- Only those operational adjustments actually required by the operator should be accessible to the operator. Access to other controls should be restricted to prevent unauthorized changes in operating characteristics.

# <span id="page-7-0"></span>**About The Book**

# <span id="page-7-1"></span>**At a Glance**

## **Document Scope**

This manual describes operation and maintenance of the 5906 Ethernet Gateway module.

## **Validity Notes**

This document is valid for all versions of the 5906 Ethernet Gateway module .

# **Product Related Information**

# **WARNING**

# **UNINTENDED EQUIPMENT OPERATION**

The application of this product requires expertise in the design and programming of control systems. Only persons with such expertise should be allowed to program, install, alter and apply this product.

Follow all local and national safety codes and standards.

Failure to follow these instructions can result in death, serious injury or equipment damage.

# **User Comments**

We welcome your comments about this document. You can reach us by e-mail at technicalsupport@controlmicrosystems.com.

# <span id="page-8-0"></span>**Overview**

The 5906 Ethernet Gateway provides an interface between serial RS-232 or RS-485 Modbus communication devices and Ethernet networks. Modbus RTU or ASCII protocols on the serial port are converted to Modbus TCP, Modbus RTU in TCP, Modbus UDP, or Modbus RTU in UDP protocols on the Ethernet port.

Applications include in-plant I/O and connectivity between SCADAPack and operator workstations, other PLC devices, and SCADA systems communication, using standard Modbus. The 5906 Ethernet gateway may also be used to connect with other devices, which use Modbus protocol, such as PID controllers, Variable Frequency Drives (VFD), and UPS power systems.

Support for RS-232 using RTS/CTS handshaking, allows the 5906 Ethernet Gateway to be used as a gateway between Ethernet LAN and commonly used half-duplex SCADA communications media. Examples of devices which often require half-duplex support include the 5902 Bell 202 modem, radio modems, and various other half-duplex modems.

Multi-drop communication over RS-485, or half-duplex modems and radios, allows up to 65534 Modbus slave devices to be connected to a 5906 Ethernet gateway. The Ethernet Gateway supports a maximum of two IP connections. Each IP connection can be either TCP or UDP protocol.

# <span id="page-9-0"></span>**Installation**

## <span id="page-9-1"></span>**Hardware Installation**

The 5906 Ethernet Gateway is available in three versions. Each version uses the same 5906 Ethernet Gateway module mounted in different packages.

The 5906 Ethernet Gateway is available as an integrated part of SCADAPack 100, SCADAPack LP, SCADAPack 32 or SCADAPack 32P controllers.

The 5906 Ethernet Gateway is available in a DIN rail mountable enclosure. This version is used with SCADAPack controllers as a standard I/O module.

The 5906SA (Stand Alone) Ethernet Gateway is a stand-alone version of the 5906 and is used with other devices such as personal computers. This version is provided with an external power source and rubber feet for desktop mounting.

This manual covers the installation and hardware configuration of the 5906 Ethernet Gateway. Once the 5906 Ethernet Gateway is installed a Configuration Interface is used to configure the Ethernet and serial ports, protocols used, friendly IP table and the routing table. Refer to section *[5906 Configurator GUI](#page-9-2)* for additional details on the 5906 Configurator GUI.

# <span id="page-9-2"></span>**5906 Configurator GUI**

The 5906 Ethernet gateway is configured using the 5906 Configurator Graphic User Interface (GUI). The GUI is an easy to use application that enables users to completely configure the 5906 Ethernet Gateway. The Configuration Interface runs on Microsoft Windows 98, Windows ME, Windows NT, Windows 2000 and Windows XP operating systems.

The 5906 Configurator GUI communicates with the 5906 Ethernet Gateway via the gateway's Ethernet port. Before using the GUI the 5906 Ethernet Gateway is powered and connected to the Ethernet or to the PC.

- Power the 5906 Ethernet Gateway using one of the methods described in the *[Power Connections](#page-15-0)* section.
- Connect the Ethernet port to the same LAN as the PC you are using for configuration. You may connect the 5906 Ethernet Gateway directly to the Ethernet port on your PC if you are using a cross networking cable.

The 5906 Configurator GUI is provided with the hardware installation CD that accompanies your shipment. Locate the 5906 Configurator Interface on your hardware CD and follow through the installation instructions to install the application.

To run the Configuration Interface program:

- Click on Start | Programs | Control Microsystems | 5906 Configuration | Configuration Interface.
- Launch the user manual by clicking on Help | User Manual.

#### **NOTES:**

- The 5906 Configurator Software will find a 5906 device if the software is running behind a firewall.
- The 5906 devices operates at 10Mbps. If connected directly to the 5906 device using a cross over cable, check that the Ethernet port on your PC or laptop is not set to operate at speeds higher than 10Mbps.

# <span id="page-10-0"></span>**Field Wiring**

The 5906 Ethernet Gateway module has three connectors for field wiring. Refer to *Figure 1: [5906 Module Layout](#page-10-1)* for the location of these connectors.

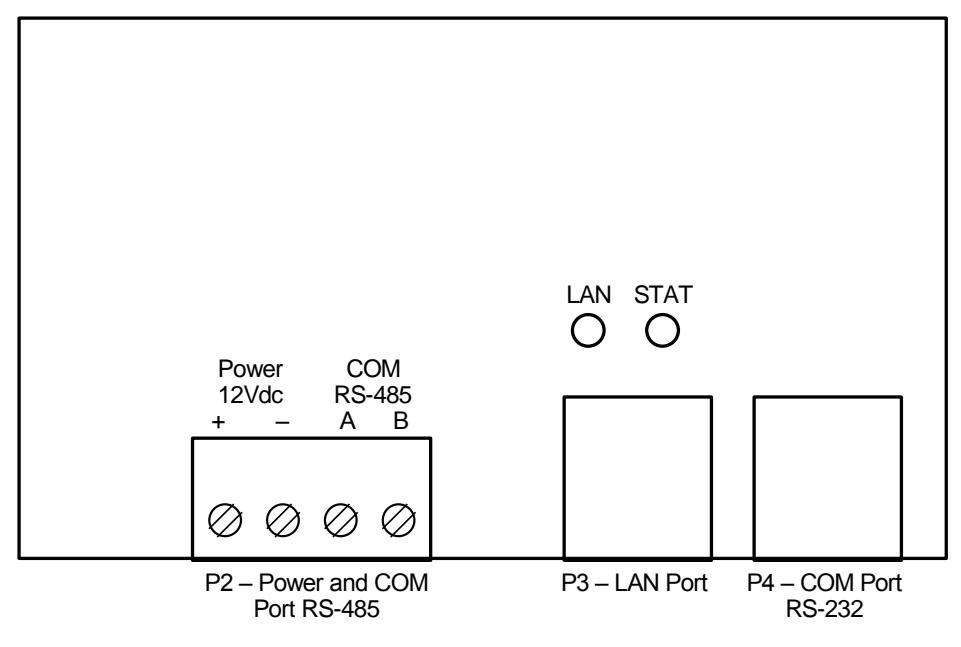

#### <span id="page-10-1"></span>**Figure 1: 5906 Module Layout**

Connector P2 is a 4 position removable terminal block that provides 2 terminal connections for the COM 1 RS-485 port and 2 terminal connections for the PWR 12Vdc + and -. Refer to the section *[RS-485 Serial Communication Port](#page-13-0)* for more information on the RS-485 connection. The PWR 12Vdc + and – terminals are used with the 5906SA version to provide power for the 5906 Ethernet Gateway. Refer to section *[5906SA Ethernet Gateway Power Connection](#page-15-2)* for more information.

Connector P3 is a RJ-45 modular jack that provides the Ethernet connection for the 5906 Ethernet Gateway. The RJ-45 modular jack pin-out is compatible with standard Ethernet cables. Refer to section *[Ethernet Port](#page-14-0)* for more information.

Connector P4 is a RJ-45 modular jack that provides the RS-232 connection for the 5906 Ethernet Gateway. This connection is configured as a DTE (Data Terminal Equipment). Connector P4 is also used to power the 5906 Ethernet Gateway when it is integrated into a SCADAPack controller. Input power is supplied through pin 1, Refer to section *[RS-232 Serial Communication Port](#page-11-0)* for more information.

# <span id="page-11-0"></span>**RS-232 Serial Communication Port**

The RS-232 port is an 8-position RJ-45 modular jack, configured as Data Terminal Equipment (DTE). *Figure 2: RS-232 Port Connector (DTE)* and *[Table](#page-12-1)  1: [RS-232 Connections](#page-12-1)* describe the RS-232 connector.

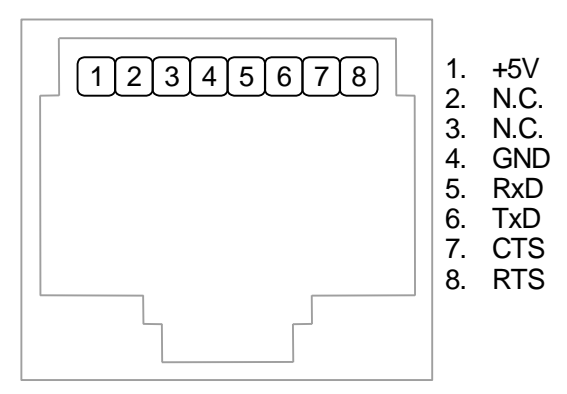

P4: RJ-45 Modular Jack

<span id="page-11-1"></span>**Figure 2: RS-232 Port Connector (DTE)**

A description of each pin signal is shown in *Table 1: [RS-232 Connections](#page-12-1).* In this table a MARK is a voltage of +3 volts or greater and a SPACE is a voltage of 0 volts or less.

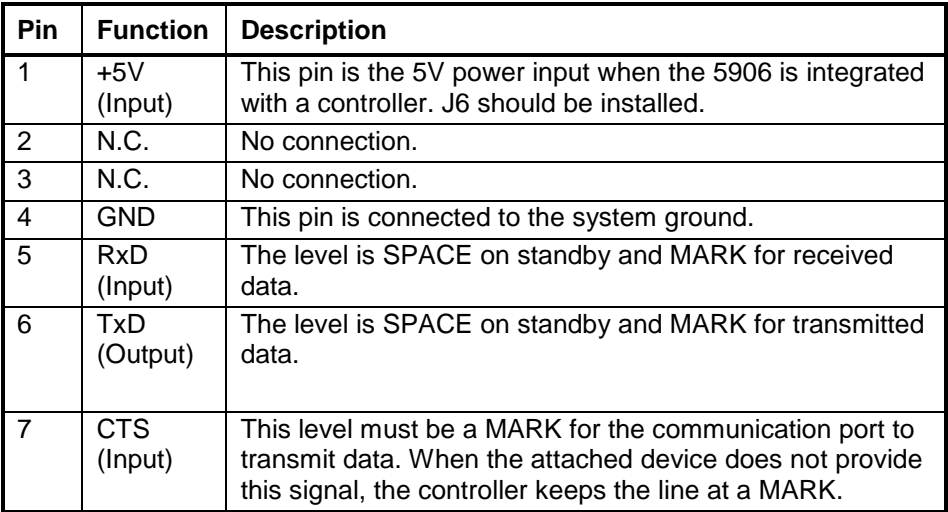

Installation

| Pin | <b>Function</b>        | <b>Description</b>                                                                                                    |
|-----|------------------------|----------------------------------------------------------------------------------------------------|
| -8  | <b>RTS</b><br>(Output) | This pin is a MARK if full-duplex operation is selected for<br>the port.                                                                                                    |
|     |                        | This pin is set to a MARK just before and during<br>transmission of data if half-duplex operation is selected.<br>This pin is set to a SPACE when no data is being<br>transmitted. |

**Table 1: RS-232 Connections**

# <span id="page-12-1"></span>**RS-232 Serial Port Connection to DTE Devices**

The serial cable that is provided with the 5906 Ethernet Gateway is suitable for connecting the module to a DTE (Data Terminal Equipment) device such as a SCADAPack controller. This cable is Control Microsystems part number TBUM297303 and is wired as shown in *Figure 3: [RS-232 Wiring -](#page-12-0) 5906 (DTE) [to SCADAPack \(DTE\)](#page-12-0)*.

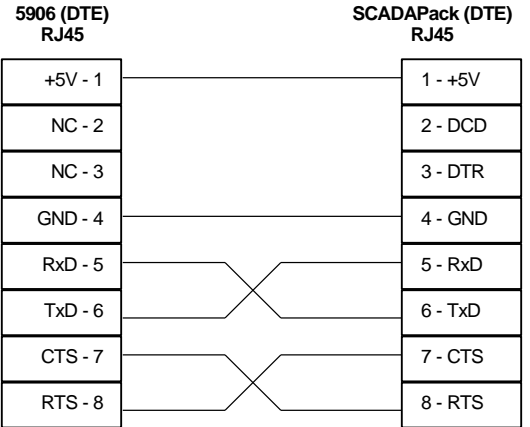

# <span id="page-12-0"></span>**Figure 3: RS-232 Wiring - 5906 (DTE) to SCADAPack (DTE)**

The 5906SA Ethernet Gateway generally connects to other DTE devices such as a personal computer and will require a longer serial cable. *[Figure 4:](#page-13-1) RS-232 Wiring - [5906 \(DTE\) to DTE](#page-13-1)* shows a typical serial connection. This cable is available from Control Microsystems in a 10 foot length. Part number is TBUM297217.

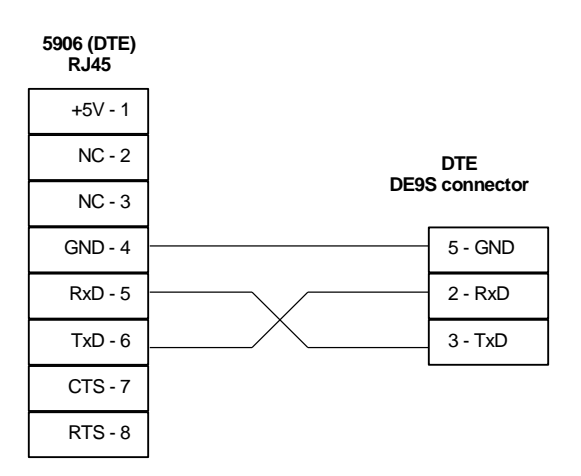

**Figure 4: RS-232 Wiring - 5906 (DTE) to DTE**

RS-232 wiring uses shielded cable. The shield should be connected to chassis ground at one end of the cable only. The DE-9 connector shell is a good ground point. A maximum cable length of 50ft (15.2m) is allowed. Improperly shielded cables may result in the installation not complying with FCC or IC radio interference regulations.

# <span id="page-13-1"></span><span id="page-13-0"></span>**RS-485 Serial Communication Port**

The 5906 Ethernet Gateway has a two-wire RS-485 serial communication port. The RS-485 port transmits and receives differential voltages to other RS-485 devices. The RS-485 specification allows a maximum of 32 devices. A maximum cable length of 4000 feet (1200 m) terminated at each end is recommended. Termination resistors are required when using long cable lengths and high baud rates. Refer to section *[RS-485 Termination Resistors](#page-14-1)* section.

The RS-485 port is part of a 4 position removable terminal block, P2, that is shared with the power input*. [Figure 5: RS-485 Connections](#page-13-2)* and *[Table 2:](#page-14-2) RS-[485 Connections](#page-14-2)* describe this connector.

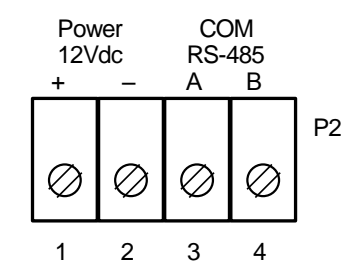

<span id="page-13-2"></span>**Figure 5: RS-485 Connections**

A description of each terminal block signal for connector P5 is shown in *[Table 2:](#page-14-2) [RS-485 Connections](#page-14-2).*

Installation

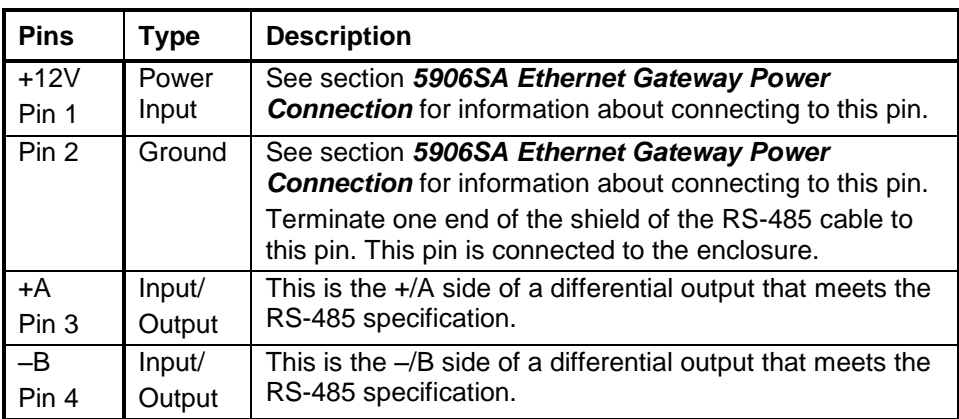

#### **Table 2: RS-485 Connections**

The signal grounds of the RS-485 devices in the network are not connected together but instead are referenced to their respective incoming electrical grounds. The grounds of the RS-485 devices on the network are wired to be within several volts of each other. The 5906 ground is connected to the chassis of the integrated controller.

#### <span id="page-14-2"></span>**RS-485 Bias Resistors**

The RS-485 receiver inputs on the 5906 Ethernet Gateway are biased so that received data is driven to a valid state (space) when there are no active drivers on the network. The value of these bias resistors is 5100 ohms from Ground to the B input and 5100 ohms from +5V to the A input.

#### <span id="page-14-1"></span>**RS-485 Termination Resistors**

Termination resistors are required on the first and last station on the RS-485 wire pair. Other stations should not have termination resistors. Resistors for receiver and transmitter termination are pre-installed on the 5906 Ethernet Gateway.

The 5906 Ethernet Gateway uses a traditional termination scheme with one 120 ohm resistor across the line. Installing jumper link connects this termination resistor. Refer to chapter *[Configuration Jumpers](#page-16-0)* for instructions on connecting the termination resistors.

This termination scheme may not be compatible with other RS-485 devices. RS-485 receivers that cannot tolerate a differential input voltage of 0 volts (line terminated but not driven) should be terminated with resistors that bias the line to a known state during these conditions. Termination resistors are required in long networks operating at the highest baud rates. Shorter networks in high noise environments may also benefit from terminations.

# <span id="page-14-0"></span>**Ethernet Port**

The Ethernet network connects to the RJ-45 modular jack labeled P3. The RJ-45 jack mates with a 8-pin connector and cable assemblies common to Ethernet 10Base-T applications. Pins 1,2,3 and 6 are used. Pins 4,5,7, and 8 are not

**P3** RJ-45  $1: TD+$  $2.$  TD-3: RD+ 4: nc 5: nc 6: RD-7: nc 8: nc 1 | 2 | 3 | 4 | 5 | 6 | 7 | 8

used. See *Figure 6: [5906 Ethernet Gateway RJ-45 Connector](#page-15-1)* for pin connections*.*

**Figure 6: 5906 Ethernet Gateway RJ-45 Connector**

10BaseT has a maximum run of 100m or 350 feet, but the actual limit is based on signal loss and the noise in the environment. This may limit the practical distance to less than 100m or 350 feet. The Ethernet cables should not be run in parallel with power or any cables that generate noise.

# <span id="page-15-1"></span><span id="page-15-0"></span>**Power Connections**

#### **5906 Ethernet Gateway Power Connection**

The 5906 Ethernet Gateway is powered with 5V from the integrated controller. This power is supplied through pin 1 of the RS-232 connector P4. Refer to section *[Table 1: RS-232 Connections](#page-12-1)*

*RS-232 Serial Port* [Connection to DTE Devices](#page-12-1) for more information on this connection.

## <span id="page-15-2"></span>**5906SA Ethernet Gateway Power Connection**

The 5906SA version of the Ethernet gateway is powered using an AC adapter (Control Microsystems part number: TBUM210240) connected to terminal P2. See *Figure 7: [5906SA Ethernet Gateway Power Connection](#page-16-1)* below for terminal connections. The AC adapter plugs into a 120Vac supply and provides 12Vdc to the 5906SA. This AC adapter is shipped with all 5906SA modules.

The AC adapter is used *only* with the 5906SA version of the Ethernet Gateway. Do not use the AC adapter when the Ethernet Gateway is powered through the RS-232 connector.

To power the 5906SA module using the AC adapter:

Check that the AC adapter is not connected to the 120VAC supply.

Locate connector P2 on the 5906 module. Refer to *Figure 1: [5906 Module](#page-10-1)  [Layout](#page-10-1)* section for the location of P2.

Connect the black wire to P2 Pin 1 (PWR 12Vdc +) and the black wire with the white stripe to P2 Pin 2 (PWR 12Vdc -).

Plug the AC adapter into a 120Vac supply.

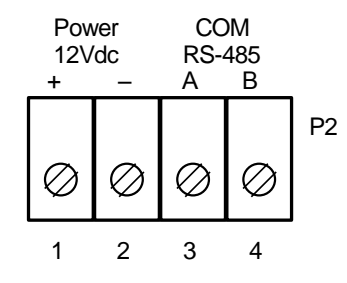

#### **Figure 7: 5906SA Ethernet Gateway Power Connection**

The 12Vdc AC adapter connection cannot be used in Hazardous Locations.

# <span id="page-16-1"></span><span id="page-16-0"></span>**Configuration Jumpers**

The 5906 module uses several configuration jumpers for setting the operating conditions and factory diagnostics. These jumpers are described in *[Table 3:](#page-16-2) [Jumper Settings](#page-16-2)* and *Figure 8: [Jumper Layout](#page-17-1)* below.

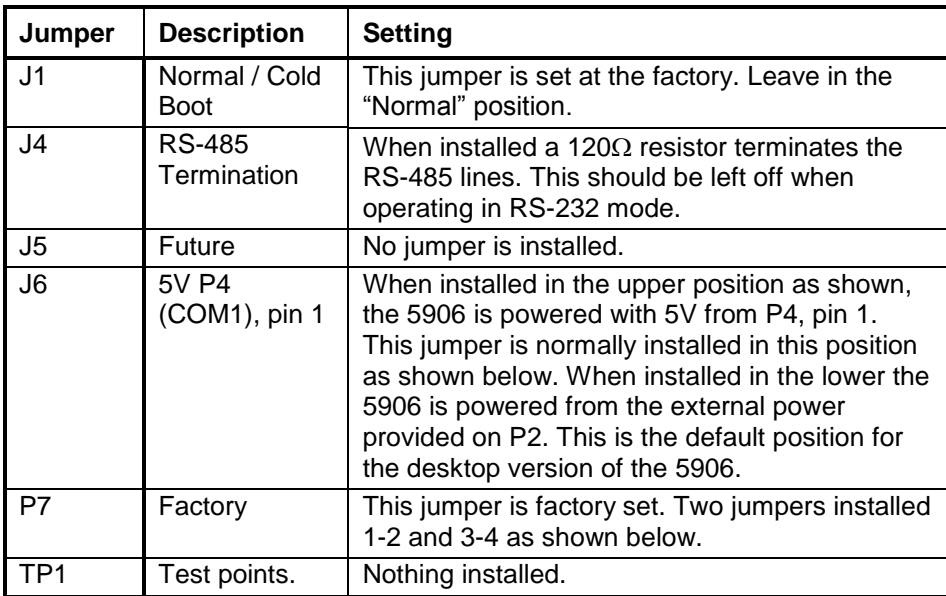

<span id="page-16-2"></span>**Table 3: Jumper Settings**

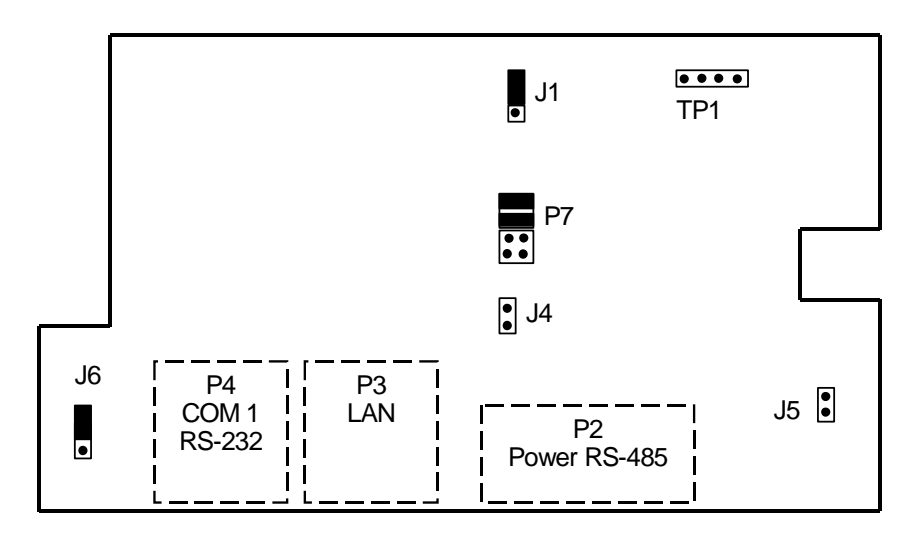

**Figure 8: Jumper Layout**

# <span id="page-17-1"></span><span id="page-17-0"></span>**LED Indicators**

The 5906 module has two LEDs to indicate module operation and status. The STAT and LAN LEDs provide an indication of the operating condition of the 5906 Ethernet Gateway. These LEDs are not disabled to conserve power.

# **STAT and LAN LEDs Operation**

The LAN LED will flash whenever traffic is detected on the Ethernet.

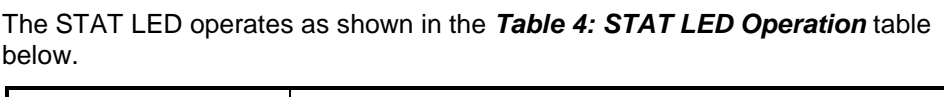

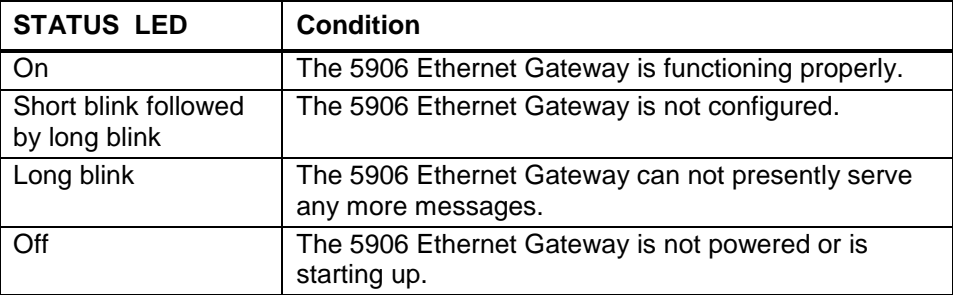

# <span id="page-17-2"></span>**Table 4: STAT LED Operation**

# <span id="page-18-0"></span>**Maintenance**

This module requires no routine maintenance. If the module is not functioning correctly, contact Control Microsystems Technical Support for more information and instructions for returning the module for repair.

# <span id="page-18-1"></span>**Troubleshooting**

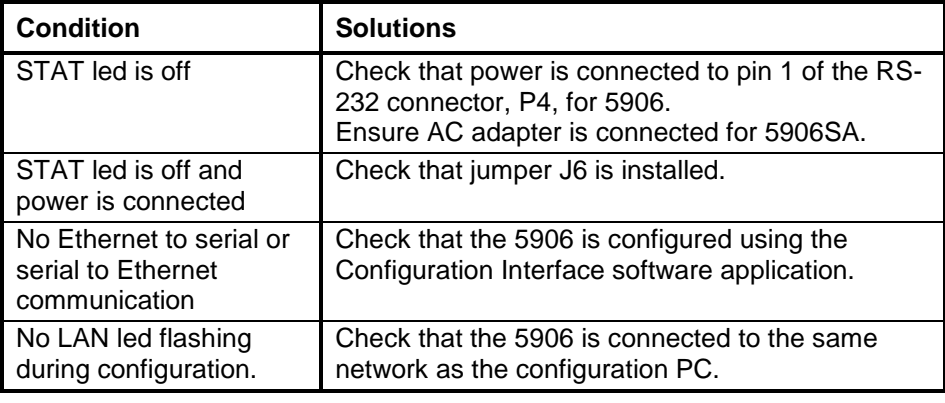

# <span id="page-19-0"></span>**Specifications**

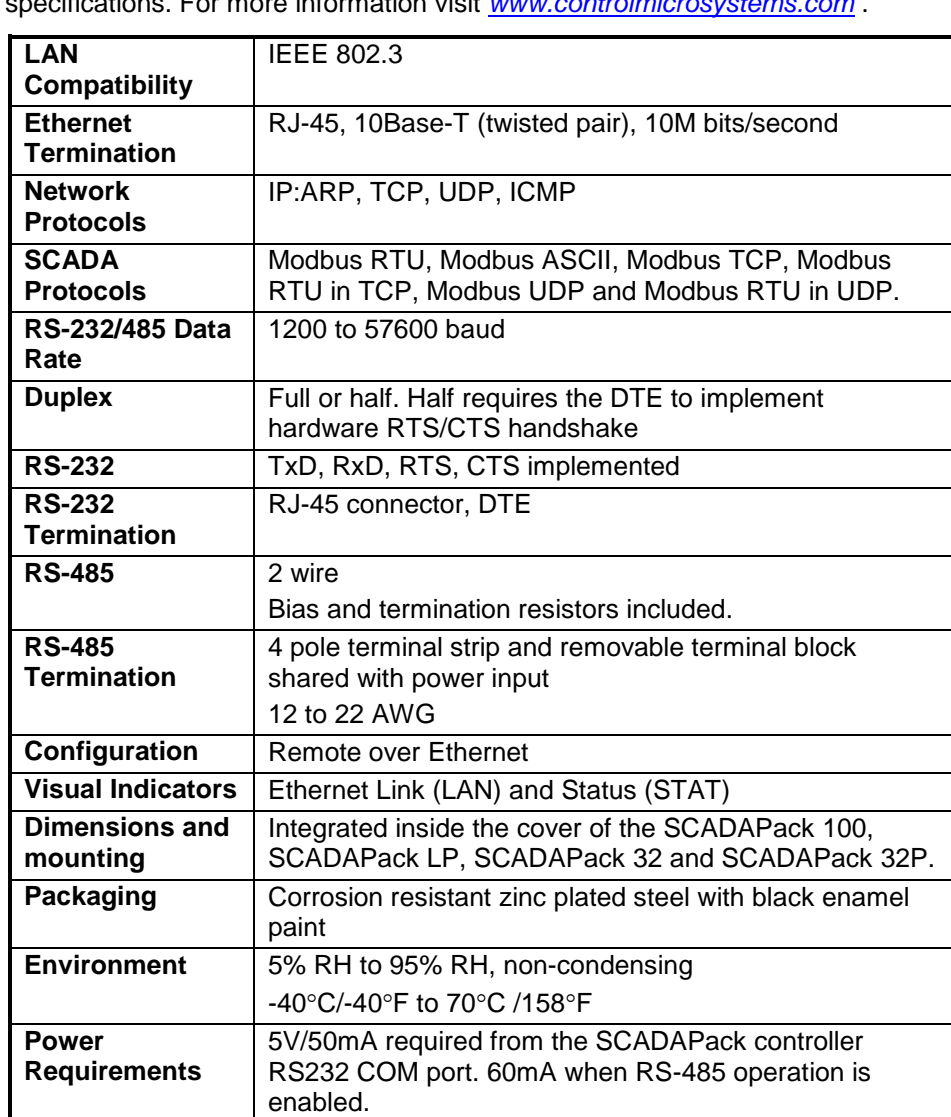

**Disclaimer**: Control Microsystems reserves the right to change product specifications. For more information visit *[www.controlmicrosystems.com](http://www.controlmicrosystems.com/)* .

# <span id="page-19-1"></span>**5906 desktop and DIN rail**

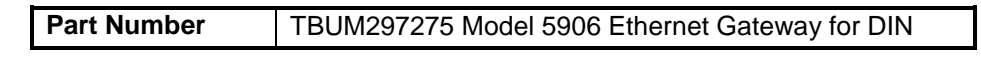

Specifications

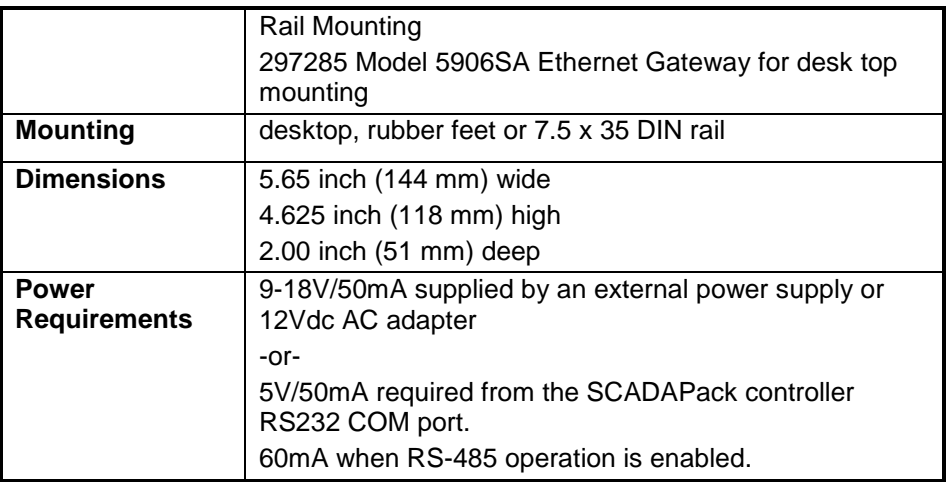

# <span id="page-21-0"></span>**Approvals and Certifications**

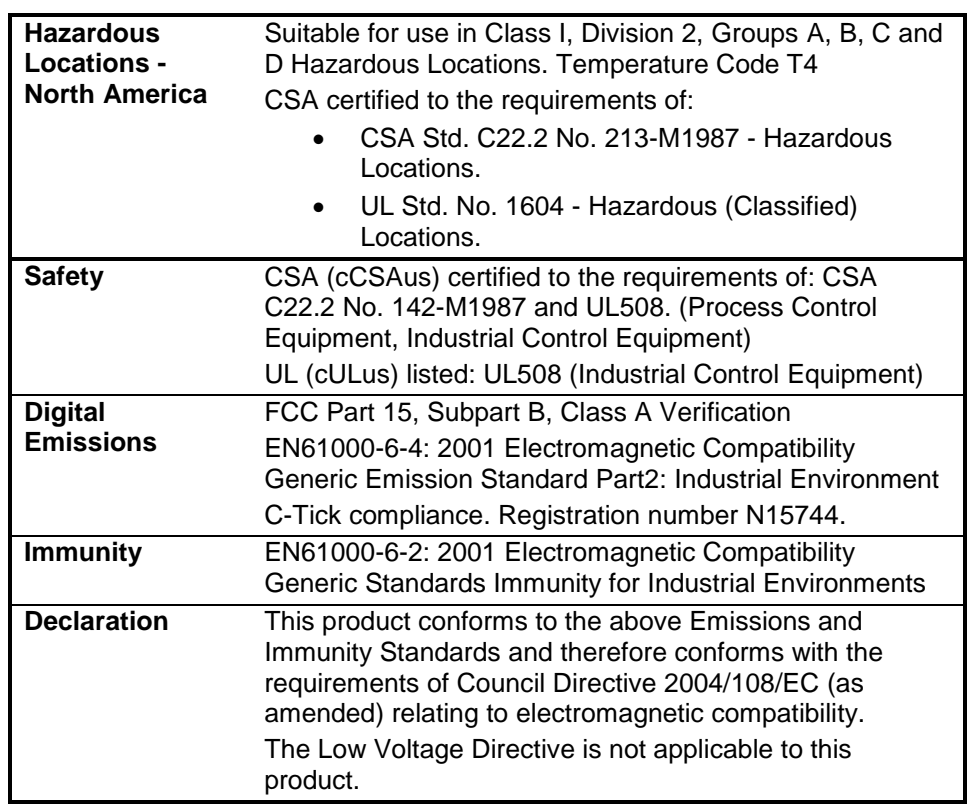